## **Inviare Documenti Tramite Email**

Per poter inviare documenti tramite email bisogna appoggiarsi ad un qualsiasi software di emulazione di stampa pdf.

Software compatibile con i nostri programmi: "PDF Creator".

## **- Installazione software "Pdf Creator"**

- Il software "Pdf Creator" è facilmente scaricabile da molti siti internet tra cui anche il nostro www.adriaticasistemi.it nella sezione "Area Downloads" -> "Driver e Utility". - Una volta scaricato va installato come un qualsiasi programma.

## **- Utilizzo software "Pdf Creator"**

- Una volta installato il software aprire "Fattura Facile", andare nei documenti e sarà presente un nuovo pulsante:

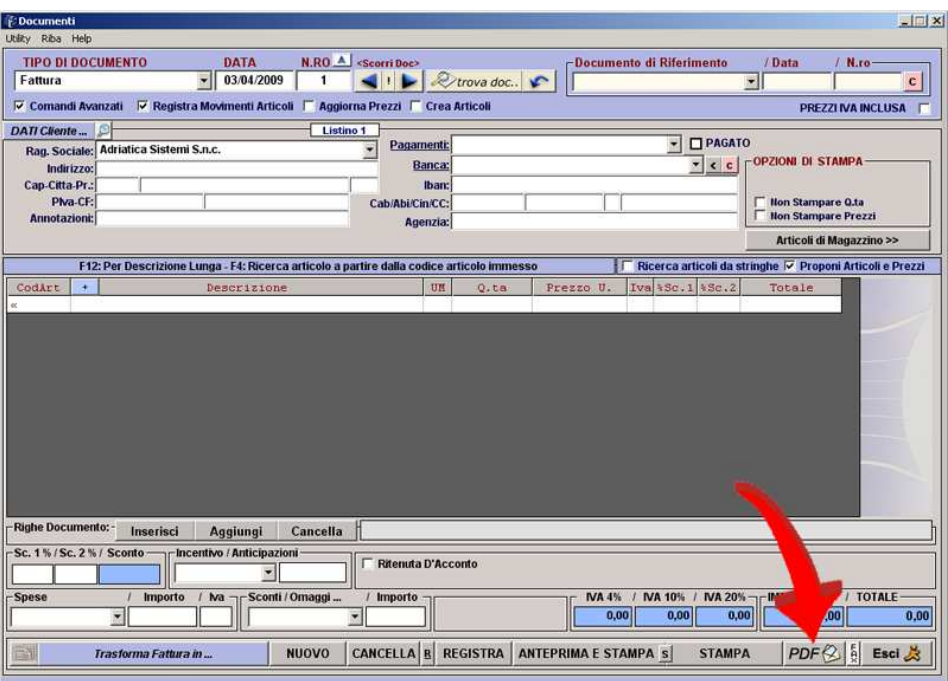

Cliccando sul pulsante si avvierà il programma "Pdf Creator" che darà 2 possibilità:

- **Salva** che permette di salvare il file .pdf)
- E-mail per allegarlo direttamente in un nuovo messaggio di posta elettronica (da utilizzare solo se si ha Outlook Express configurato).

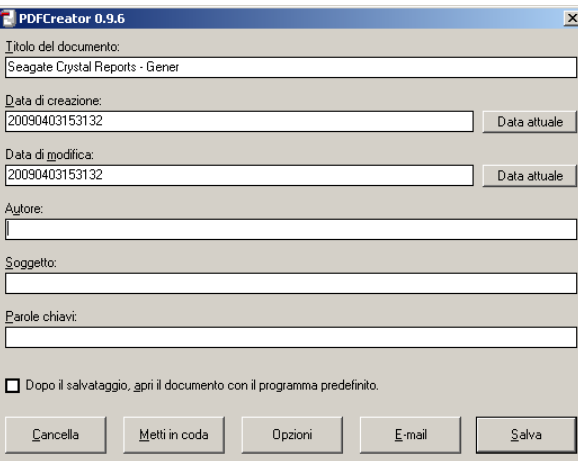